# Digital Video User Guide

# **Table of Contents**

| Getting Started                    |     |
|------------------------------------|-----|
| Getting to Know Your Digital Video | . 3 |
| Using the Panel                    | . 5 |
| Power                              | 6   |
| Modes                              | 7   |
| DV Mode                            |     |
| Taking Movies                      | 11  |
| Video Out                          | 12  |
| DSC Mode                           |     |
| Taking Pictures                    | 13  |
| DVR Mode                           |     |
| Recording Voice Messages           | 15  |
| MP3 Mode                           |     |
| Listening To MP3 Music             | 17  |
| PLAYBACK Mode                      |     |
| Basic Playback                     | 19  |
| Advanced Playback                  | 21  |
| Main Functions                     |     |
| Changing the Quality Setting       | 23  |
| Using Self-timer                   | 25  |
| Using Guide Line/The LCD Display   | 26  |
| Using Hold                         | 27  |
| Volume Adjust                      | 27  |
| Advanced Functions                 |     |
| Attention Icon                     | 28  |
| Menu                               | 29  |

# Getting to Know Your Digital Video Front View Shutter -Zoom Speaker Power Button Lens Front LED Microphone **Back View** Status LED (Power On/USB) LCD Viewfinder Panel

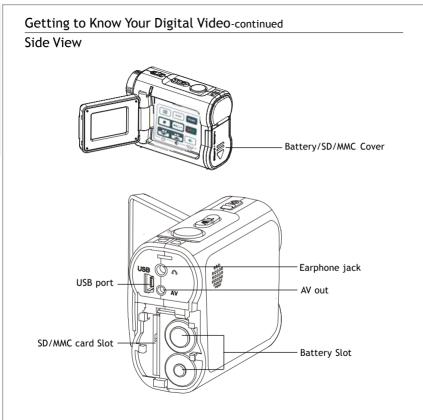

# Getting Started

# Using the Panel

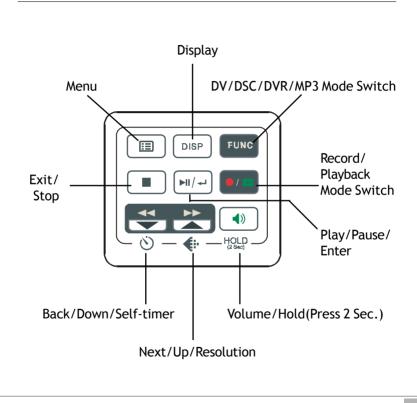

#### Power

# Power On/Off

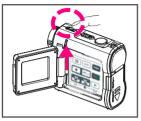

Nudge the Power slider to activate your Digital Video. When Power is on, the Power indicator lights in green. Nudge it again to turn this Digital Video off.

#### Power Low

If your battery is low, you will see a battery icon ( $\blacksquare$ )shown on the top center of the LCD.

If your battery is about to run out, you will see a blinking battery icon ( ) shown on the top center of the LCD. Your Digital Video will turn off itself in several seconds.

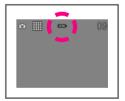

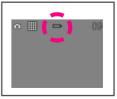

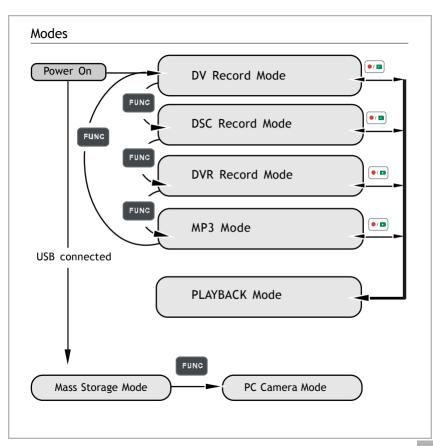

#### Modes-continued

#### DV Mode/DSC Mode/DVR Mode/MP3 Mode/PLAYBACK Mode

There are four main modes and PLAYBACK mode in this Digital Video. The four main modes are DV Mode, DSC Mode, DVR Mode and MP3 Mode. 1.DV Mode: take videos with sound 2.DSC Mode: take pictures 3.DVR Mode: record voice messages. 4.MP3 Mode: listen to MP3 music.

You can switch among these four modes by pressing **Funce**. By pressing **()**, you can switch to PLAYBACK mode to review your videos, pictures and voice messages. DV Mode/DSC Mode/DVR mode shares the same PLAYBACK mode. You can switch back to the previous mode by pressing **()** again.

#### Modes-continued

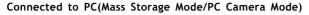

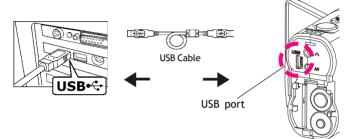

#### Using Console (Not Available for MAC)

By connecting your Digital Video to a computer, the Console opens. Meanwhile your Digital Video switches to Mass Storage, too. You may choose either to transfer the camera data through Console program or through Mass Storage Mode.

#### Modes-continued

#### Mass Storage Mode

Connect your Digital Video to a computer, it will turn to Mass Storage Mode. In Mass Storage Mode, your Digital Video acts exactly like a hard disk. That means you can access it via the Windows user interface. You can copy, move or delete files (pictures, movies, voice messages or MP3 music) exactly the way you manipulate files under Windows user interface.

#### Note:

1.Please do not copy any files into the DCIM folder of your Digital Video. Otherwise it may cause Digital Video unstable or crash.

2. Remember to copy the MP3 files into the MP3 folder of your Digital Video.

#### PC Camera Mode

You can connect this Digital Video to a computer with its supplied USB cable and use it as a PC camera.

After USB connecting, the screen will show as below.

By pressing **Func**, it will turn to PC Camera Mode. With a compatible

video capture program, you can capture movies.

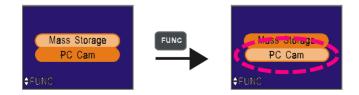

### **Taking Movies**

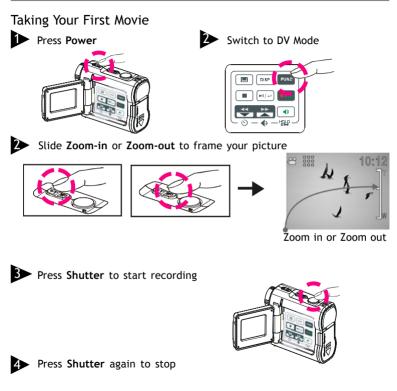

# DV Mode

# Taking Movies-continued

#### The recording timer

While you're filming, the recording timer will be displayed on the LCD.

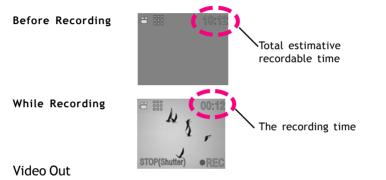

#### Video Out

This Digital Video can output analog video to a home TV set. To configure the Digital Video, please refer to the section NTSC/PAL.

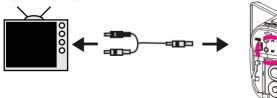

# **Taking Pictures**

# **Taking Your First Picture**

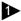

Press Power

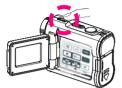

Switch to DSC Mode

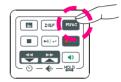

Press Zoom-in or Zoom-out to frame your picture

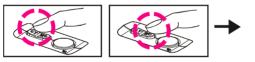

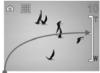

Zoom in or Zoom out

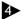

Press Shutter to take a picture

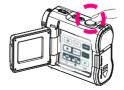

#### Taking Pictures-continued

# The Picture Counter

You can see the picture counter displayed on the top right corner of your LCD. First, it will show the number of the total recordable files of this Digital Video.

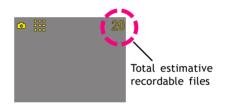

# **Recording Voice Messages**

# **Recording Your Voice Messages**

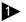

Press Power

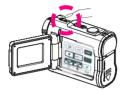

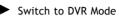

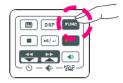

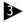

Press Shutter to start recording

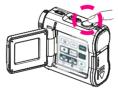

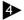

Press Shutter again to stop

# DVR Mode

# Recording Voice Messages-continued

#### The recording timer

While you are recording voice messages, the recording timer will show on the top right corner of your LCD.

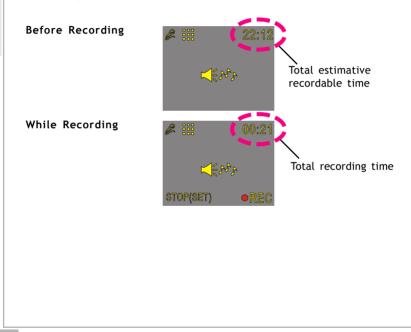

# Listening To MP3 Music

# Listening To MP3 Music

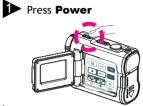

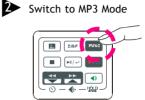

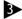

Press BACK or NEXT to select one track

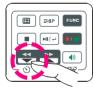

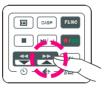

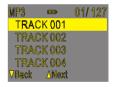

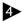

Press Inf→ to play MP3 music

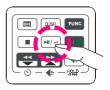

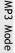

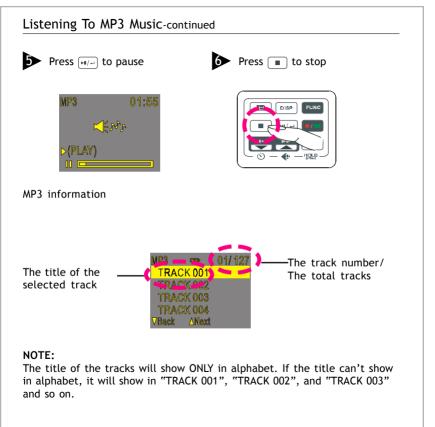

# **Basic Playback**

#### **Basic Playback**

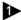

Switch to PLAYBACK mode

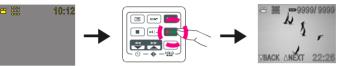

The information of the selected file will show on the LCD.

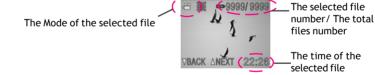

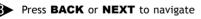

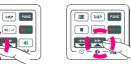

# Basic Playback-continued

The following step only works in DV and DVR files.

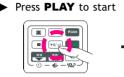

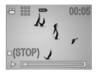

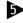

Press PLAY again to pause

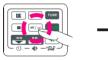

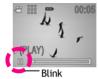

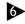

Press NEXT or BACK to fast-forward or fast-backward

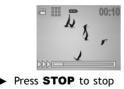

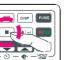

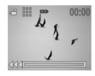

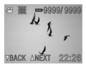

#### Advanced Playback

Preview in Multiple view/Single view or Hide the information

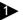

Press DISP to preview in Single view

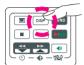

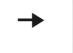

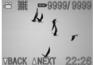

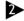

Press again to hide the information

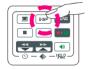

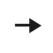

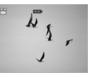

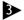

Press again to preview in Multiple view

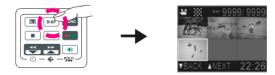

### Advanced Playback-continued

#### Quick Search (Back/Next)

Press 😅 for a second to Quick Search backward

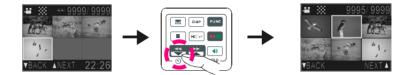

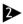

Press for a second to Quick Search forward

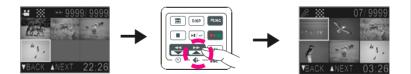

# Changing the Quality Setting

#### DV Record Mode

You can change the movie's quality setting whenever you want.

- 1. In DV Mode, press the 📇 button.
- The LCD will display your current quality setting on the top left corner. """" is fine quality, """ is normal quality and """"" is economic quality.

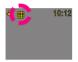

Fine quality

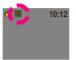

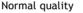

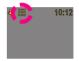

Economic quality

#### DSC Record Mode

You can change the picture's resolution setting whenever you want.

- 1. In DSC Mode, press the 📇 button.
- The LCD will display your current picture's resolution setting on the top left corner. """ is fine resolution, """ is normal resolution or """" is economic resolution.

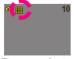

Fine resolution

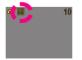

Normal resolution

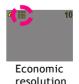

# Changing the Quality Setting-continued

#### **DVR Record Mode**

You can change the quality setting of voice messages whenever you want.

- 1. In DVR Mode, press the 📇 button.
- The LCD will display your current quality setting on the top left corner. "##" for standard quality, ""#" for Long Time.

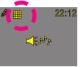

Standard quality

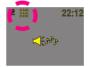

Long Time

# Using Self-Timer (for DV and DSC mode)

This Digital Video has a built-in 10 second self-timer.

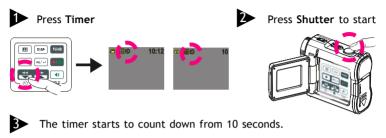

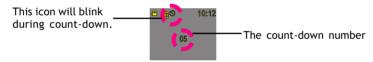

(Note: You could press any button to cancel self-timer during the count-down.)

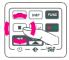

# Using Guide Line/The LCD Display

# Using Guide Line (for DV mode and DSC mode)

You can use guide line while taking movies or pictures. In Record Mode, press the  $\hfill result on the suide line will show on the LCD screen.$ 

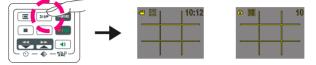

# The LCD Display

To save energy, Digital Video allows you to switch off the LCD panel.

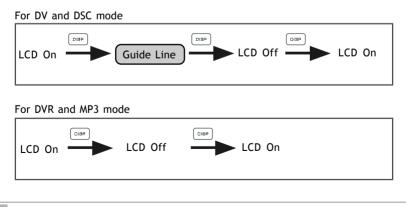

# Using Hold

# Using Hold (Press 2 Sec.)

By pressing  $\underbrace{\textcircled{40}}_{\textcircled{40}}$  for 2 seconds, the buttons on the panel will be locked. The buttons on the panel will not function while in HOLD function. To cancel the HOLD function, press  $\underbrace{\textcircled{40}}_{\textcircled{40}}$  for 2 seconds.

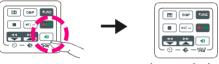

buttons locked

#### Volume Adjust

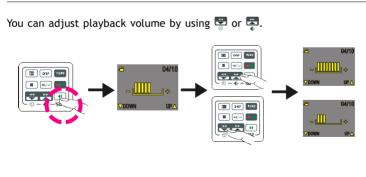

#### Attention Icon

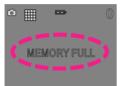

#### Memory Full

If your Digital Video's memory card is full, you can not take any new movie, picture or voice message.

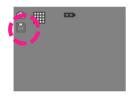

#### Memory Card Indicator

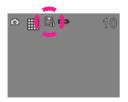

#### Card Lock

If you insert a SD memory card with the lock feature on, you will see a card lock icon in the left side of the LCD. (Only if you turn on the security lock of a SD card, there will be a card lock icon.)

| Menu Press            |                        |
|-----------------------|------------------------|
|                       |                        |
| Press NEXT or BACK to | select                 |
|                       |                        |
| Press 🖽 to change     | Press <b>•</b> to exit |
|                       |                        |
|                       |                        |

#### >> Digital Effect (for DV and DSC mode)

This Digital Video offers four options to varify your movies and pictures. The four options are OFF (no effect), SEPIA, B&W and MOSAIC.

#### Night Shot ON/OFF (for DV and DSC mode)

Night Shot is long time exposure to let you take a movie or picture at night or in dim light. If you choose Night Shot ON, the icon will appear on the right corner of the LCD screen.

#### Quick Review ON/OFF (for DSC mode)

You can have a quick review on your pictures. If you choose Quick Review ON, the icon will appear on the LCD screen.

#### Attach Voice ON/OFF (for DSC mode)

You can attach voices on your pictures. If you choose Attach Voice ON, the icon will appear on the LCD screen.

#### Taking a picture with Attach Voice ON

After taking a picture with Attach Voice ON, "ATTACH VOICE!" will appear on the center of the LCD screen. Press SHUTTER to start to record the voice message. Press SHUTTER again to stop the recording. Press **•** to exit. ••

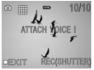

#### (1) Information ON/OFF (for DV and DSC mode)

You can choose show the information or hide the information.

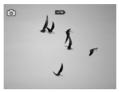

#### Attach Date ON/OFF (for DSC mode)

If you choose Attach Date ON, date will attach on the picture that you recorded.

#### 😨 Date

You could set the correct date for your digital video.

#### 🕗 Time

You could set the correct time for your digital video.

#### ⊲) Beep On/OFF

If you choose Beep On, there will be beep sound when you press the button. If you choose Beep Off, there will be soundless when you press the button.

#### () Auto-Off ON/OFF

Under Auto-Off, if you leave your Digital Video unused for certain times, this Digital Video will be auto-off. There are three options: 1 minute, 2 minutes and 5 minutes. (Note: If you set Auto-off ON for 2 or 5 minutes; LCD will be off first after 1 minute.)

#### ₩ NTSC/PAL

NTSC/PAL are two incompatiable analog TV signal formats. You can toggle between NTSC and PAL to your TV set's preference.

NTSC: North America and Japan

PAL: U.K. and Germany, France, Russia, certain European and African countries

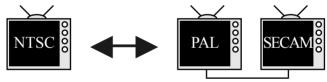

#### 🗯 50Hz/60Hz

Match up with the frequency of the main power supply in your country. Please refer to the following figures:

50 Hz : Europe, P.R.C.,Hong kong, Australia, New Zealand and South Africa. 60 Hz : America, Canada, Taiwan, Japan,and Korea.

#### Slide Show

You can choose to playback your movies, pictures, voice messages or MP3 in Slide Show. The Slide Show playback time is 5 seconds for each movie, picture, voice message or MP3.

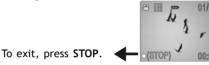

#### 

You can choose to playback your MP3 repeatedly. If you choose to Repeat One, the selected track will playback repeatedly. If you choose to Repeat All, the whole tracks will playback repeatedly.

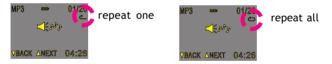

#### ■ Rotate ON/OFF (only for image files)

You can choose to rotate your pictures on your Digital Video. Pressing  $(s_{\text{eff}})$ , you can rotate the picture every 90 degree in counter-clock direction.

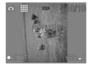

#### 🖾 Del One/ 🖾 Del ALL

You can choose to delete one file or all files. Press [HI/+-] to confirm.

Otherwise, press 
to exit.

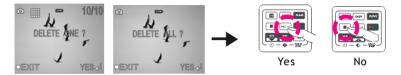

#### Format your Memory Card

If you want to erase all movies, pictures, voice messages, MP3 and other files, you can select FORMAT under the menu and press  $\square$  to wipe out the memory completely. If you want to keep your memory contents, press  $\square$  to exit.

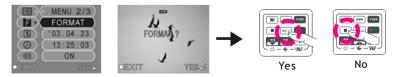